*Il comunicatore e dispositivo di comando GSM universale, GD-02K-DIN, consente di gestire e monitorare a distanza lo stato dei vari elettrodomestici e dispositivi. I comandi possono essere forniti mediante SMS standard oppure tramite chiamata. Il dispositivo comprende 2 uscite controllate (1 per la potenza e 1 per il segnale). Queste uscite possono essere impostate in modalità stato o in modalità impulsi. Per la segnalazione dello stato, GD-02K-DIN è munito di 2 ingressi analogici che reagiscono alla terra (GND) o ad una alimentazione di tensione. L'attivazione/disattivazione dell'ingresso può essere segnalata da un SMS con un'opzione chiamata. Entrambi i detti ingressi possono fungere da contatore impulsi (possono essere connessi ad un contatore di elettricità, acqua, gas, ecc.). Lo stato attuale del contatore impulsi può essere seguito via SMS. Il dispositivo è altresì dotato di un ingresso per la connessione del termometro JB-TS-PT1000 per la misurazione della temperatura e per operare come termostato, con la possibilità di accensione/spegnimento in remoto ed esecuzione del setup della temperatura richiesta (o temperatura anti-congelamento). Il dispositivo ha una memoria che comprende fino a 100 numeri telefonici autorizzati. GD-02K-DIN è munito di una batteria di backup che assicura la continuità dell'alimentazione in caso di blackout della rete elettrica. Il prodotto è progettato per essere montato su rotaia DIN. La programmazione del modulo può essere eseguita mediante software GD-Link versione 2.3.0 (o superiore), quando il dispositivo è connesso localmente ad un PC con il cavo MicroUSB in dotazione oppure quando il dispositivo è connesso in remoto mediante connessione dati GSM (GPRS).*

## **1. Utilizzo di GD-02K-DIN**

GD-02K-DIN offre le seguenti modalità operative:

- − **COMANDO**, attiva/disattiva l'uscita con l'opzione impostazione impulsi (1 s – 24 h). Vedi capitolo 5.1.
- − **MONITORAGGIO**, attraverso un ingresso il dispositivo segue lo stato di un altro dispositivo (blackout di rete, guasto, ecc.). Vedi capitolo 5.2.
- − **MISURAZIONE TEMPERATURA**, mediante il sensore termico JB-TS-PT1000 il modulo GD-02K-DIN è in grado di misurare la temperatura attuale e segnalare l'eventuale superamento dei limiti preimpostati. Questa modalità consente l'impostazione della reazione dell'ingresso IN2 quando vengono raggiunti i limiti di temperatura. Vedi capitolo 5.3.
- − **TERMOSTATO**, mediante il sensore termico JB-TS-PT1000 il modulo GD-02K-DIN misura la temperatura attuale; quindi, a seconda della temperatura preimpostata (temperatura richiesta oppure temperatura anti-congelamento) esso agisce sull'uscita relè potenza REL1 (per esempio boiler elettrico, dispositivo di riscaldamento). La temperatura richiesta e la temperatura anti-congelamento possono essere impostate in remoto via SMS ed è anche poi possibile passare dall'una all'altra. La modalità termostato può essere bloccata tramite l'ingresso IN1. Vedi capitolo 5.4.
- − **CONTATORE IMPULSI**, permette di collegare fino a due misuratori di utenze esterni con uscita a impulsi (per es. misuratore di elettricità, gas, acqua) oppure un unico misuratore di utenze con distinzione tra tariffa bassa e alta. La modalità contatore a impulsi fornisce informazioni via SMS circa lo stato attuale o circa l'eventuale superamento dei limiti preimpostati. Vedi capitolo 5.5.

## **2. Descrizione del dispositivo**

## **Descrizione spia LED:**

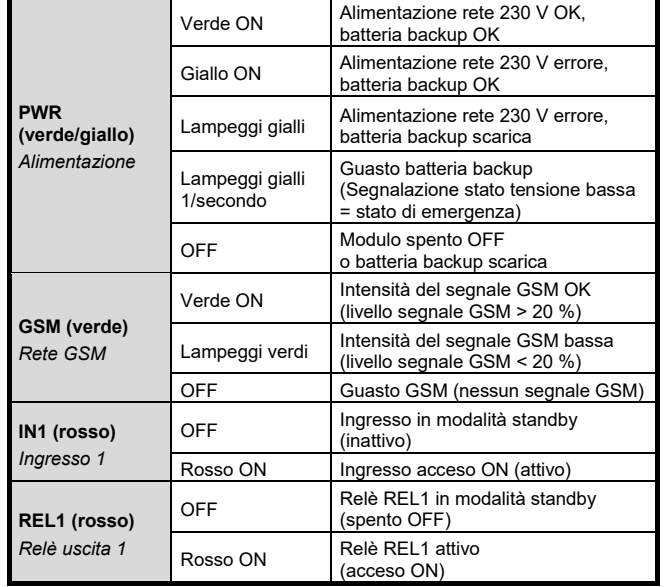

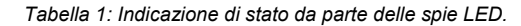

Comunicare e dispositivo di controllo GSM universale GD-02K-DIN 1/6 de 1999 and the controllo MNP54200

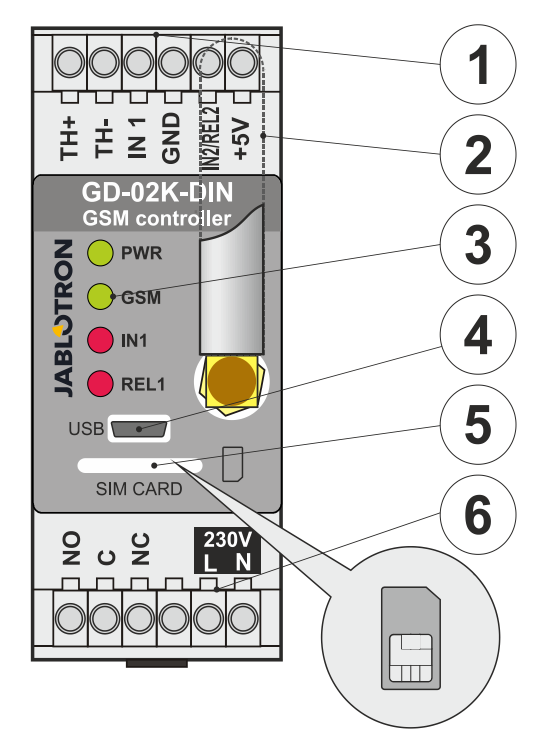

*Figura 1: 1 – Morsetti tensione bassa; 2 – antenna GSM; 3 – Spie LED; 4 – Connettore microUSB per la connessione al PC; 5 – slot per scheda SIM; 6 – Morsetti relè uscita alimentazione e morsetti rete 230 V.*

#### **Descrizione morsetti:**

# **Morsetti bassa tensione:**<br>TH+/TH-: Ingresso dest

- Ingresso destinato alla connessione del sensore termico JB-TS-PT1000. Non sono supportati altri sensori termici. Attenzione alla corretta polarità (rosso = TH+, bianco = TH). Il range di temperatura misurabile è compreso tra -50  $^{\circ}$ C e +150 $^{\circ}$ C.
	-
- **GND:** Morsetto comune per IN1, IN2/REL2 e +5 V (morsetti). L'ingresso può essere comandato mediante tensione esterna di 0…24V DC oppure da un qualsiasi contatto, come un pulsante, interruttore, contatto relè, ecc. Esso reagirà all'attivazione/disattivazione del dato contatto oppure al superamento/abbassamento sopra/sotto i valori di alimentazione Impostazioni avanzate è possibile modificare il tempo di ritardo attivazione/disattivazione. È anche possibile connettere l'uscita a impulsi, per es., di un contatore dell'elettricità.
- **IN2/REL2:** Morsetto ingresso/uscita opzionale. Il morsetto ingresso IN2 ha un comportamento simile a IN1 ingresso. Permette anch'esso la connessione dell'uscita a impulsi, per es., ad un contattore dell'elettricità. REL2 è un'uscita segnale con semiconduttore con collettore aperto (passaggio a GND) e la sua protezione è assicurata da un fusibile da 100 mA con tensione connessa massima pari a 24 V DC. **+5V:** Uscita alimentazione +5 V / 100 mA con protezione contro corto circuito o sovraccarico. Questa uscita non ha backup in caso di blackout di rete. Serve per la commutazione del

relè esterno tipo RB-524-DIN 250 V 16 A.

#### **Morsetti di alimentazione:**

- **NO, C, NC (REL1):** Commutazione del contatto per il relè alimentazione REL1 con i parametri 230 V/16 A. Il relè ha dei contatti galvanicamente separati dal resto del dispositivo ed è conforme ai requisiti di sicurezza per l'isolamento fino a 4 kV. Ogniqualvolta che si verifica un blackout della rete elettrica, il contatto si spegne. Una volta ripristinata l'elettricità di rete, sarà possibile rinnovare lo stato precedente (a seconda del parametro nella scheda *Impostazioni* nel software GD-Link).
- **L, N:** Morsetti per la connessione della rete (230 V AC/50 Hz)

#### *Note:*

- − *Se si richiede di installare il dispositivo di comando GD-02K-DIN in ambienti esterni, sarà necessario utilizzare una custodia di installazione con indice di copertura IP adeguato.*
- − *Le uscite REL1 e REL2 possono essere accese autonomamente per un intervallo di tempo predefinito da 1 secondo a 24 ore (impulsi). Entrambe le uscite hanno le proprie istruzioni testuali per l'attivazione e la disattivazione.*

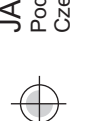

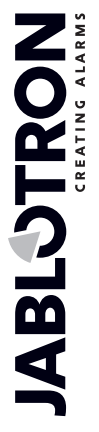

− *Per quanto riguarda gli ingressi IN1 e IN2, il filtro temporale può essere impostato da 0,1 secondi a 24 ore con step preimpostati.*

## **3. Installazione e setup iniziale**

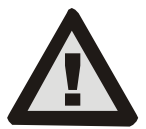

**Il dispositivo può essere connesso solamente all'elettricità di rete da una persona titolare di adeguata qualifica di elettrotecnico. Non connettere il conduttore terra di protezione. È necessario proteggere il modulo esternamente in conformità con la specifica riportata nel** 

**capitolo Specifiche tecniche. Non dimenticare di collegare l'antenna GSM prima di inserire la scheda SIM (accendere il dispositivo)!**

- 1. Attaccare GD-02K-DIN nella posizione richiesta sulla rotaia DIN.
- 2. Connettere dapprima la parte bassa tensione del dispositivo di comando (sensore termico, ingressi ed eventualmente uscita REL2).
- Quindi connettere la rete 230 V e l'uscita REL1.
- 4. Avvitare l'antenna GSM in dotazione. Se l'intensità del segnale GSM nel luogo di installazione è basso (meno del 40%), consigliamo di utilizzare un'antenna GSM esterna – per es. tipo **AN-05**.
- 5. Inserendo la scheda SIM il modulo si accende. In caso di mancato inserimento della scheda SIM, il dispositivo avrà sia la connessione rete sia la batteria backup in stato disconnesso. E dunque non viene indicato nulla. Quando si inserisce la scheda SIM (se la batteria di backup non è completamente scarica) tutte le spie LED lampeggiano brevemente sul pannello anteriore di GD-02K-DIN; quindi il modulo inizia ad emettere indicazioni ottiche relative a tutti gli stati correnti menzionati e descritti nella *Tabella 1*.
- 6. Connettere GD-02K-DIN al PC tramite il cavo MicroUSB in dotazione (la lunghezza massima del cavo USB con prolunga può essere di 5 m).
- 7. Avviare il software **GD-Link** (vedi cap. 4).
- 8. Proseguire con il cap. 5 in base alle modalità operative richieste.

#### **Raccomandazioni:**

- − Ai fini di un'operatività affidabile a lungo termine, si consiglia di utilizzare schede SIM tariffate. Evitare l'impiego di schede prepagate che potrebbero non funzionare correttamente quando il credito residuo è basso o che sono soggette a periodi di validità del credito non sempre chiarissimi. Se malgrado il suddetto consiglio, si utilizzano delle schede prepagate, ricorrere alla funzione di verifica automatica del credito residuo. Questa funziona assicurerà un controllo regolare del credito residuo. Se il credito è basso, il modulo invierà un SMS di avvertimento ad un numero di telefono predefinito.
- Si può utilizzare qualsiasi telefono cellulare per verificare se la scheda SIM è attiva (tramite chiamata e inviando un SMS).
- − Per accelerare il processo di accesso alla rete GSM, si consiglia di disabilitare la richiesta codice PIN. Per fare ciò si può disattivare la richiesta codice PIN servendosi di un telefono cellulare nel menu impostazioni *"blocco scheda SIM*". Se si rende necessario mantenere la scheda SIM protetta da un codice PIN (per la prevenzione di furti), allora inserire il codice PIN valido attraverso il software GD-Link (scheda *Impostazioni*, opzione "*PIN scheda SIM*".
- − Se la scheda SIM non è inserita, il dispositivo sarà fuori servizio e non potrà essere utilizzato o configurato tramite PC.

#### **4. Configurazione tramite software GD-Link**

Per configurare il modulo GD-02K-DIN tramite computer utilizzare il software **GD-Link**. Esso serve per leggere e modificare le impostazioni del dispositivo, con connessione locale mediante cavo USB oppure con connessione in remoto (con utilizzo di scheda SIM con piano dati).

- − Il software può essere scaricato gratuitamente dal nostro sito web [www.jablotron.com,](http://www.jablotron.com/) sezione *Download – Software*.
- Seguire le istruzioni della procedura guidata per installare correttamente il software. Il software necessita di un sistema operativo Windows XP o più recente.
- − Consigliamo di impiegare una stazione di lavoro con dimensioni lettera fino a 120 dpi (l'impostazione standard è 96 dpi).
- − Il software è anche utilizzato per l'aggiornamento del firmware (FW). Durante l'accesso ad internet (ovvero in modalità online), GD-Link verifica se il FW è aggiornato. Se viene rilevato che è stata rilasciata una nuova versione FW, viene fornita apposita informazione all'utente, con rispettiva proposta di download su PC. Questo file può essere impiegato per eseguire un aggiornamento FW facendo clic sull'opzione *"Dispositivo – Aggiorna firmware"*.
- − *Nota*: Esiste un'opzione che permette di verificare la disponibilità della versione software aggiornata; è possibile abilitare disabilitare questa opzione nel menu GD-Link – *"GD-Link* – *Aggiornamento automatico"*.

#### **Il software GD-Link può mostrare fino a dodici**

*Funzione* – Consente di selezionare il comportamento del dispositivo e di assegnare funzioni agli ingressi e uscite. È anche possibile selezionare contemporaneamente più funzioni.

**Utenti** - Serve ad impostare i numeri di telefono degli utenti, la loro autorizzazione alle uscite di comando e l'assegnazione dei report.

*Report* – Serve ad impostare i report degli stati del dispositivo per gli utenti selezionati.

*Ingressi* – Serve ad impostare i parametri degli ingressi e ad impostare i testi di segnalazione attivazione/disattivazione.

*Uscite* – Serve ad impostare i parametri delle uscite e i testi per il controllo e a segnalare lo spegnimento/accensione. La funzione uscite può essere testata con il pulsante *"TEST"*. Se l'uscita è preimpostata secondo una *funzione speciale* (per es. termostato), la sua impostazione sarà inaccessibile (tutte le impostazioni possono essere eseguite sulla scheda funzione selezionata).

*Termometro* – Serve ad impostare la funzione monitoraggio temperatura. Imposta i limiti di temperatura, i testi inviati come report SMS, ecc.

*Termostato* – Serve ad impostare la funzione termostato. Imposta i valori di temperatura, i comandi SMS per la gestione della modalità riscaldamento (REL1), ecc.

*Misuratore utenze* – Serve ad impostare la funzione misurazione utenze 1 e 2. Imposta i parametri di misurazione, unità, numero di impulsi per unità e stato del valore contatore predefinito. Mostra anche la cronologia dei valori misurati.

*Impostazioni* – Serve per le impostazioni generali come la password per l'accesso alla programmazione del dispositivo, codice PIN della scheda SIM, limite SMS massimo giornaliero, verifica del saldo del credito della scheda SIM, report automatici, ecc.

*Testi* – Consente di modificare i testi informativi o di segnalazione errore che vengono inviati tramite SMS.

*Informazioni* – Serve a verificare le informazioni attuali del dispositivo (codice di registrazione e codice di produzione), stato segnale GSM, stato ingressi e uscite, temperature, stato contatore impulsi, numero di SMS inviati, credito di schede SIM prepagate, ecc.

*Eventi* – Consente di leggere la cronologia degli stati del dispositivo. Ciascun evento comprende l'orario e la data, descrizione, fonte dell'evento, direzione e altri dettagli. Gli eventi possono essere filtrati secondo i criteri impostati. Gli eventi possono essere esportati in file \*.PDF, \*.CSV o \*.HTML.

*Nota: Grazie ai suggerimenti si hanno a disposizione descrizioni maggiormente dettagliate circa i parametri di programmazione. Muovere il cursore del mouse sul parametro per il quale si desidera la descrizione. Il software mostrerà la descrizione.*

## **5. Modalità operative**

GD-02K-DIN propone modalità preimpostate che possono essere selezionate nel software GD-Link, scheda Funzioni. La visibilità delle schede Funzione cambia dinamicamente a seconda della selezione delle funzioni offerte nella scheda Funzione. È anche possibile associare le modalità selezionate.

Selezione modalità dispositivo:

- **1. Controllo GSM (REL1)**
- **2. Controllo GSM (REL2)**
- **3. L'ingresso IN1 controlla l'uscita REL1**
- **4. Stato degli ingressi (IN1, IN2)**
	- 5. **Termostato (REL1)** - Con la funzione aggiuntiva: **Blocco termostato tramite**
- **ingresso IN1 6. Monitoraggio temperatura**
	- Con funzione aggiuntiva: **REL2 quando la data temperatura viene superata**
- **7. Misurazione consumo ingresso IN1**
- **8. Misurazione consumo ingresso IN2**

## **5.1 Modalità controllo GSM**

Questa modalità operativa consente di gestire l'uscita alimentazione REL1 indipendentemente dall'uscita segnale REL2, mediante un SMS predefinito oppure tramite chiamata. Un'ulteriore opzione è rappresentata dal ricorso ad un ponte tra l'innesco IN1 e REL1. Nel dispositivo possono è possibile salvare fino a 100 numeri di telefono al fine di gestire entrambe le uscite autonomamente. **Quando si utilizza la password, le uscite possono essere gestite da qualsiasi numero di telefono e non soltanto dai numeri salvati nel dispositivo.**

### **Descrizione setup:**

- − Questa modalità viene abilitata quando è selezionata la funzione *"Comando GSM (REL1/REL2)"* sulla scheda *Funzione*.
- − Per applicare questa modalità, avviare il software **GD-Link**, accedere alla *scheda Utenti* e inserire i numeri di telefono richiesti nella colonna "*Comando uscite mediante chiamata/SMS"* e infine dare l'autorizzazione affinché questi numeri possano controllare le uscite via SMS chiamata. I numeri di telefono devono essere inseriti in formato internazionale.
- − Nella scheda *Uscite* è possibile inserire il *"Comando attivazione/disattivazione"* di entrambe le uscite REL. Se le uscite hanno limitazioni temporali, sarà possibile impostare un timer per ciascuna uscita, al fine di spegnerla automaticamente mediante il parametro "*Lunghezza impulsi*". Il controllo dell'uscita può essere segnalato all'utente tramite testo *"Accensione/spegnimento report"*. Lo stato corrente delle uscite è sempre indicato in questa scheda.
- − Nella scheda Impostazioni, attraverso il parametro "Stato uscita dopo ripristino alimentazione" (uscite spente oppure ultimo stato noto), è possibile impostare le proprietà delle uscite per stabilire il comportamento delle uscite dopo un eventuale blackout di rete e successivo ripristino.

## *Esempio: Controllo gate mediante chiamata da fino a 100 utenti*

- Questa applicazione richiede un contatto da collegare all'uscite REL2/GND e all'ingresso bassa tensione di un gate sottoposto a controllo (vedi Figura 2).
- − Mediante il software **GD-Link** è necessario impostare i numeri di telefono nella scheda *Utenti* che saranno autorizzati a controllare l'uscita. Inoltre, per i detti numeri, è necessario selezionare (spuntare) l'opzione *"Controllo uscita mediante chiamata"* per *"REL2"* sulla scheda *Utenti*.

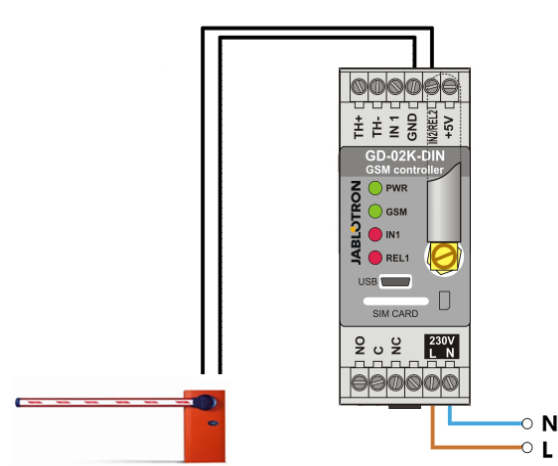

*Figura. 2: GD-02K-DIN come dispositivo di controllo gate.*

#### **5.2 Stato della modalità monitoraggio ingressi**

Questa modalità serve per monitorare lo stato di un massimo di due dispositivi utilizzando gli ingressi IN1/IN2. Gli ingressi reagiscono alla connessione (attivazione) o disconnessione (disattivazione) con il morsetto GND, oppure al superamento/calo al di sotto del valore di tensione impostato. Se il dispositivo monitorato è munito, per esempio, di uscita Guasto, esso potrà essere connesso con GD-02K-DIN e si potrà sfruttare la segnalazione via SMS o tramite chiamata. Le informazioni possono essere trasmesse via SMS o anche chiamando fino a 100 numeri di telefono salvati nel dispositivo.

#### **Descrizione setup:**

- Questa modalità viene abilitata quando è selezionata la funzione *"Stato degli ingressi"* sulla scheda *Funzione*.
- − Accedere al software **GD-Link** e poi alla scheda *Utenti* per inserire e salvare i numeri di telefono desiderati. Sulla scheda *Report* selezionare il tipo di informazioni riportate (SMS oppure SMS e chiamata) utilizzando l'opzione "*Report ttivazione/disattivazione*" per le colonne IN1 e IN2 e "*Chiamata quando il report SMS viene ricevuto*".
- − Sulla scheda *Ingressi*, *"Report attivazione/disattivazione",* impostare i testi assegnati agli ingressi IN1/IN2 che vengono inviati via SMS quando gli ingressi sono attivati/disattivati.
- − Entrambi gli ingressi possono avere un ritardo attivazione/ disattivazione impostato (0,1 secondi – 24 ore). Il ritardo può essere utilizzato per l'installazione laddove si rende necessario eliminare brevi impulsi (per es. quando viene inviato un report attivazione SMS, se l'attivazione di un ingresso dura più di 60 s).
- Gli ingressi IN1 e IN2 possono essere invertiti. Selezionare (spuntare) l'opzione *"Invertito".* Come opzione predefinita, l'ingresso

Comunicare e dispositivo di controllo GSM universale GD-02K-DIN 3/6 MNP54200

- − Gli SMS inviati sono conteggiati da un contatore giornaliero. Se viene raggiunto il limite massimo giornaliero di SMS inviati, è possibile bloccare la funzione agendo sul parametro "*Attiva limite SMS giornaliero*" nella scheda Impostazioni, finestra *Impostazioni GSM.*
- Quando il limite viene raggiunto e bloccato, è possibile sbloccarlo mediante il comando SMS "SMS RESET". Lo sblocco e allo stesso tempo il resettaggio del contatore sono eseguiti automaticamente ogni giorno a mezzanotte (00:00).
- − Lo stato attuale degli ingressi è visualizzabile nella scheda Ingressi, nella barra inferiore del software GD-Link.

#### **5.3 L'ingresso controlla la modalità uscita**

Utilizzando questa modalità, l'ingresso IN1 può controllare direttamente l'uscita potenza REL1.

#### **Descrizione setup:**

Questa modalità viene abilitata quando è selezionata la funzione *"L'ingresso IN1 controlla l'uscita REL1"* sulla scheda *Funzione*.

*Esempio:* Monitoraggio del livello massimo dell'acqua in un serbatoio, compreso drenaggio automatico mediante una pompa*.*

- − Questo schema mostra la connessione di un sensore di livello agli ingressi IN1 e GND. L'uscita potenza REL1 commuta i 230 V per poter alimentare la pompa (vedi Figura 3).
- − Affinché REL1 possa essere accesa automaticamente sulla base dell'innesco dell'ingresso IN1, è necessario abilitare il parametro *"L'attivazione*

*dell'ingresso accende REL1"*. In questo modo ci si assicura che il livello dell'acqua faccia scattare il sensore di livello e la pompa vada a ridurre il livello dell'acqua, fino a quando il sensore di livello non rileva una riduzione del livello dell'acqua.

- − Per evitare che la pompa si accenda assai spesso consigliamo di impostare un intervallo di tempo adeguato per la reazione ingresso IN1.
- L'ingresso IN2 può essere utilizzato per la connessione di un secondo sensore di livello acqua, che può servire per esempio per segnalare uno stato d'emergenza (sovraccarico del serbatoio oppure serbatoio vuoto)

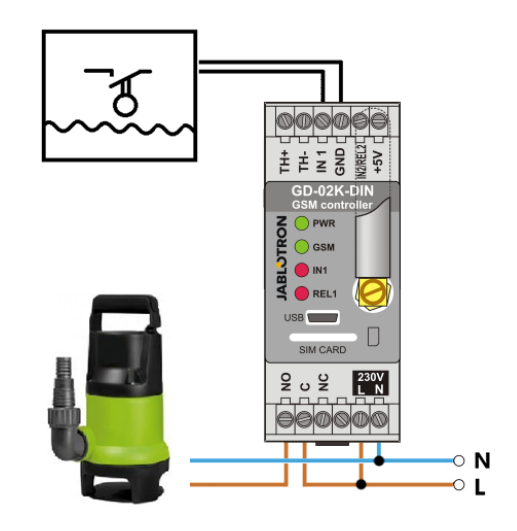

*Figura 3: Monitoraggio del livello massimo dell'acqua in un serbatoio, compreso drenaggio automatico mediante una pompa.*

## **5.4 Modalità monitoraggio temperatura**

Se si utilizza il sensore termico JB-TS-PT1000, la temperatura può essere misurata nel punto richiesto; l'eventuale superamento o riduzione rispetto ai valori limite può essere segnalato via SMS.

#### **Descrizione setup:**

- Questa modalità viene abilitata quando è selezionata la funzione *"Monitoraggio temperatura"* sulla scheda *Funzione*.
- − Attenzione alla corretta polarità quando si connette il sensore termico (filo rosso =TH+, filo bianco =TH-) – vedi Figura 4.
- − Mediante il software **GD-Link** nella scheda *Funzione* abilitare la funzione *"Monitoraggio temperatura".*

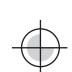

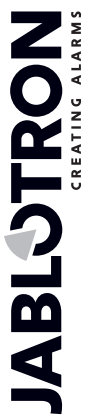

- − Nella scheda Termometro, finestra Impostazione monitoraggio temperatura, impostare i valori richiesti di "Limite alto" e "Limite basso". Questi valori possono essere impostati nell'ambito di un range da -50 °C a +150 °C.
- − Per il monitoraggio dei valori limite, è possibile impostare un'isteresi compresa tra 0,1 °C e 9 °C (zona di tolleranza per via delle fluttuazioni termiche).
- − Per attivare i report informativi sulla temperatura al di fuori dei limiti preimpostati, bisogna selezionare il parametro "Report attivazione REL2" per gli utenti richiesti *(Report – Report attivazione – REL2)*.

*Attenzione: Il limite temperatura bassa deve essere sempre impostato al di sotto del limite temperatura alta di almeno 1 °C, per via dell'isteresi.*

I report SMS circa la deviazione termica al di fuori del range selezionato possono essere inviati ai numeri di telefono con autorizzazione Assistenza. Perché tali segnalazioni possano essere realizzate è necessario abilitarle selezionando l'opzione *"Superamento limite superiore/inferiore"* nella scheda *Termometro*, finestra *Report SMS a numeri di telefono assistenza*.

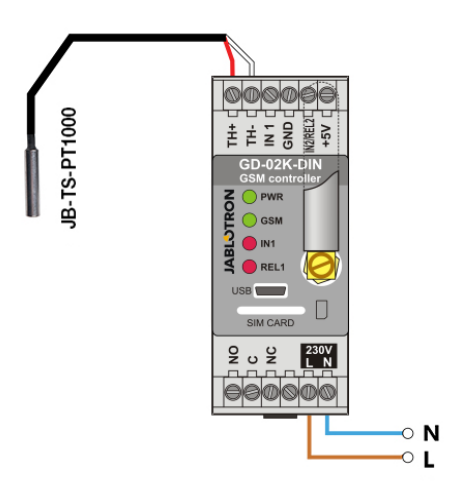

*Figura 4: Monitoraggio temperatura. R – filo rosso; W – filo bianco*

#### **5.5 Modalità termostato**

Connettere il sensore termico JB-TS-PT1000 per questa funzione. La modalità termostato consente il controllo dell'accensione/ spegnimento della stufa mediante l'uscita REL1 al fine di regolare la temperatura nei locali. Preimpostare i valori delle temperature richieste e delle temperature anticongelamento. le temperature possono essere modificate mediante un PC connesso (localmente o in remoto); l'utente può anche modificare dette temperature in remoto mediante i comandi SMS di programmazione TSET e TFRZ (vedi Tabella dei comandi SMS al cap. 7).

#### **Descrizione setup:**

- Questa modalità viene abilitata quando è selezionata la funzione *"Termostato (REL1)"* sulla scheda *Funzione*.
- − Attenzione alla corretta polarità quando si connette il sensore termico (filo rosso =TH+, filo bianco =TH-).
- − Il dispositivo controllato va connesso mediante i contatti dell'uscita potenza REL1 in questa modalità (vedi Figura 5). **Attenzione: considerare il carico massimo di commutazione**
- **dell'uscita potenza REL1 (230 V / 16 A carico resistivo).** − Nella scheda *Termostato* impostare il valore *"Temperatura*
- *richiesta"* e *"Temperatura antigelo"*. Per quanto riguarda il monitoraggio dei valori limite, è possibile impostare un'isteresi compresa tra 0,1 °C e 9 °C (zona di tolleranza per via delle fluttuazioni termiche).
- − È possibile modificare le modalità riscaldamento agendo sul pulsante "*Accendi/spegni*" nella finestra *Stato corrente*.
- − È possibile commutare tra le temperature anche in remoto mediante comandi SMS impostati dall'utente. Questi comandi possono essere impostati nella finestra *Comandi SMS* (comando *attivazione/disattivazione*) oppure mediante i comandi di programmazione SMS ARX e DRX (vedi Tabella Comandi SMS, cap. 7).

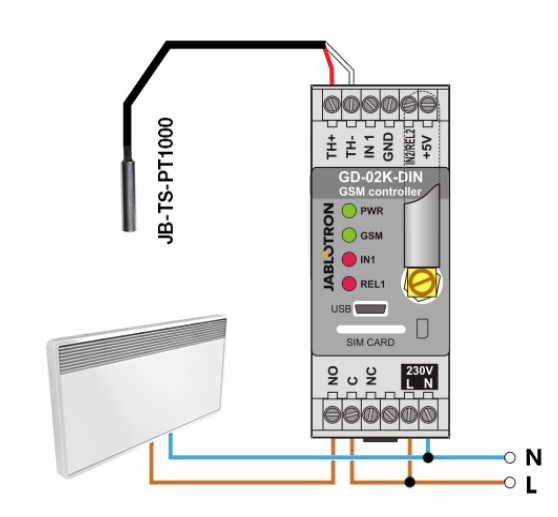

*Figura 5: Monitoraggio della temperatura e comando della stufa. R – filo rosso; W – filo bianco*

#### **5.6 Modalità misurazione consumo**

Grazie a questa modalità è possibile valutare il consumo di diverse utenze (energia elettrica, acqua, gas, ecc.) sulla base dell'uscita a impulsi del misuratore dell'elettricità, misuratore acqua, misuratore gas o altri misuratori con uscite a impulsi. Nell'ambito di misurazioni di consumi a doppia tariffa, entrambe le tariffe possono essere ben distinte ricorrendo all'impiego di un relè con contatto di commutazione (per es. UR-01).

*Attenzione: Se si intende utilizzare un misuratore di proprietà di un fornitore terzo (per esempio un contatore elettrico sull'armadio elettrico principale), sarà necessario contattare il fornitore e stipulare un accordo relativo alla modalità di connessione all'uscita a impulsi del misuratore. Questa uscita è generalmente protetta da una guarnizione. Per accedervi si richiede la rimozione della stessa. Le società di gestione delle utenze richiedono generalmente la connessione di protezioni aggiuntive in base alle loro linee guida (isolamento galvanico, ecc.). Se fattibile, si può ricorrere anche ad una soluzione migliore e più economica che consiste nell'installazione di un misuratore secondario con contatto a impulsi connesso a GD-02K-DIN.*

#### **Descrizione setup:**

- − Nel software **GD-Link**, scheda *Funzione*, selezionare la funzione "*Misurazione consumo ingresso IN1*" per la misurazione monotariffa, oppure "*Misurazione consumo ingresso IN2*" per la misurazione a doppia tariffa.
- − Impostare il *Numero di impulsi per unità* e l'*Unità misurata* (per es. kWh o m3 ) nella scheda *Misuratore consumo*.
- Se si richiede un monitoraggio con raggiungimento del limite giornaliero, impostare i parametri rilevanti (IN1, IN2) nella scheda *Report*.
- − È possibile verificare lo stato attuale mediante la richiesta SMS *STATO* (vedi Tabella comandi SMS, cap. 7)
- − È anche possibile sfruttare la funzione SMS in automatico; lo stato contatore impulsi corrente è incluso. Accedere alla scheda Report e verificare l'opzione "*Report automatico*"; poi accedere alla scheda *Impostazioni*, finestra Report automatico, dove è possibile impostare il tipo di report, il periodo di segnalazione e il relativo orario.

#### *Esempio: Monitoraggio del consumo di energia elettrica*

- − Questa modalità richiede la connessione tra l'uscita a impulsi del misuratore elettrico e i morsetti IN1 o IN2 e il morsetto GDN su GD-02K-DIN (vedi Figura 6). Se il misuratore dell'elettricità è di tipo a due tariffe oppure vi sono due misuratori indipendenti, è possibile sfruttare entrambi gli ingressi contemporaneamente. Il misuratore dell'elettricità può essere monofase oppure trifase
- − Nel software **GD-Link**, nella scheda *Misuratore consumo*, preimpostare i valori per il calcolo (valore corrente e valore giornaliero) per ciascun misuratore (scheda IN1 e IN2). Nella scheda *Cronologia* è possibile visualizzare le registrazioni circa lo stato di entrambi i misuratori..

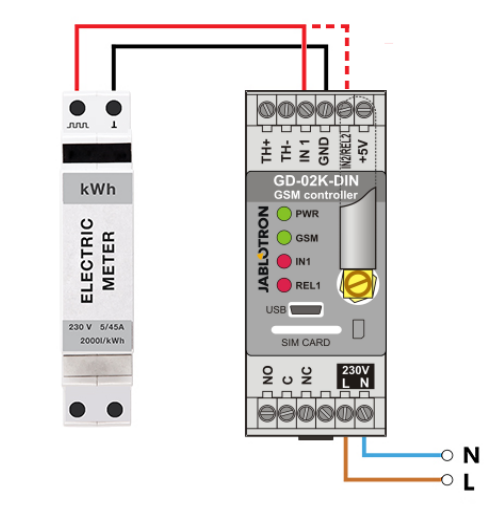

*Figura 6: Modalità misurazione consumo elettricità*

## **6. Controllo GSM**

Il comunicatore GD-02K-DIN può essere comandato mediante comandi SMS o tramite chiamata.

- − Per comandare il dispositivo via SMS e per impostare le segnalazioni SMS, bisogna preimpostare l'autorizzazione per i numeri di telefono specifici. Quindi compilare i testi di comando e i testi report per ciascun ingresso e uscita.
- − Per comandare i dispositivi tramite chiamata (ON / OFF / timer), preimpostare "Comando uscita tramite chiamata" per le uscite REL1 o REL2 nelle posizioni dei numeri di telefono specifici nella scheda "Utenti".
- − Se è impostata la *"Password"* nella scheda *"Impostazioni"* sarà possibile

comandare le uscite GD-02K-DIN da numeri di telefono non archiviati (solo comandi SMS). Se la gestione viene effettuata solo mediante numeri di telefono archiviati, la password può anche essere disabilitata completamente (la protezione contro abusi è infatti assicurata dall'identificazione dell'utente attraverso il suo stesso numero di telefono in rubrica).

− Lo stato attuale degli ingressi e delle uscite è visibile nella barra inferiore del software GD-Link.

## **7. Comando, impostazione e configurazione via SMS**

Il dispositivo controlla ogni SMS in arrivo. Se l'SMS comprende un comando valido in un formato valido, il dispositivo reagirà di conseguenza. Ecco come appare un formato comando valido:

## **Password, comando**

(password *virgola* comando)

- **Password:** la password di accesso valida (PC default) può essere modificata nella scheda "Impostazioni" oppure mediante un SMS di programmazione con parametro "NPC" – vedi Tabella comandi SMS.
- **Comando:** un comando fisso oppure un testo di gestione vedi Tabella

comandi SMS.

Qui di seguito si riportano le regole generiche per i comandi SMS:

- − Gli SMS di programmazione devono sempre contenere la *"Password"* e il *"Comando"* separati da una *virgola* (tranne *PC DINFO*).
- Gli SMS di gestione non contengono password, ma viene semplicemente inviato il comando.
- − Non si fa distinzione tra lettere maiuscole e minuscole nei comandi.
- − Per la comunicazione via SMS con GD-02K-DIN si prega di utilizzare testi senza segni diacritici (accenti).
- La conferma dell'esecuzione di un comando SMS viene inviata al numero di telefono da cui il comando è stato inviato.
- Se il dispositivo riceve un messaggio SMS con errore di sintassi o comunque l'SMS non viene riconosciuto, si può ricorrere ad un parametro opzionale chiamato "Inoltro comandi SMS non validi ai numeri di servizio". Questa opzione si trova nella scheda "Impostazioni" e garantisce l'inoltro dell'SMS non valido (insieme al numero di telefono del mittente) ai numeri di telefono di servizio Se viene inviato un comando non riconoscibile, il dispositivo risponderà che il comando non può essere eseguito.

## **Tabella dei comandi SMS:**

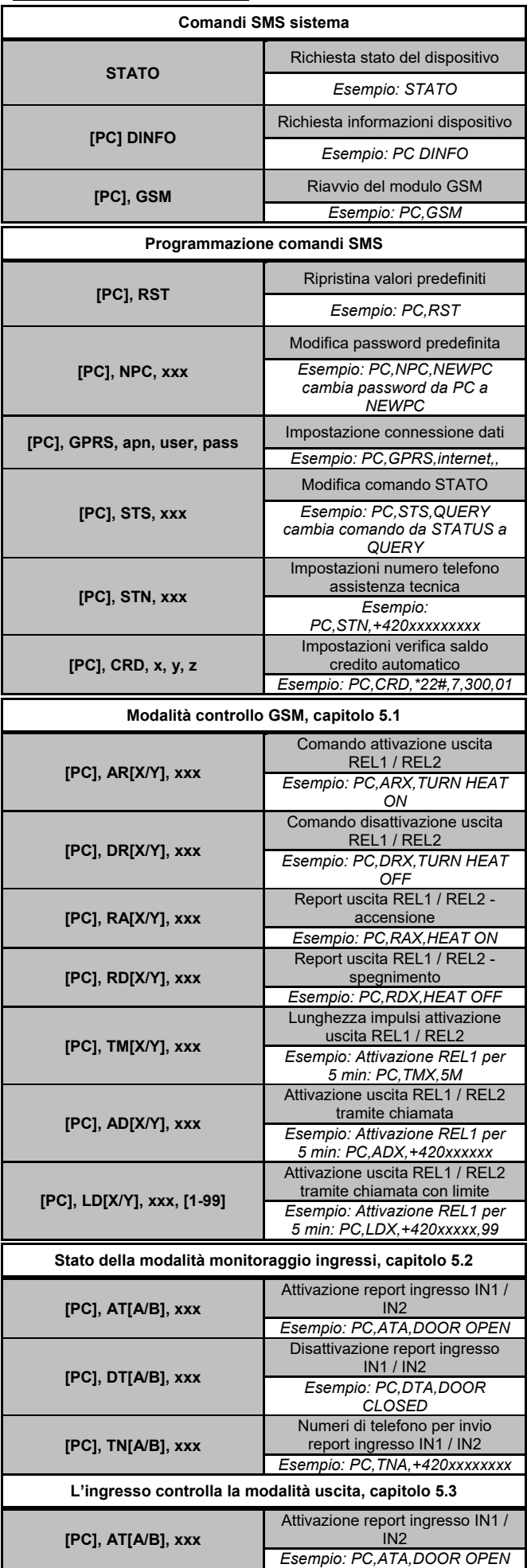

 $\bigoplus$ 

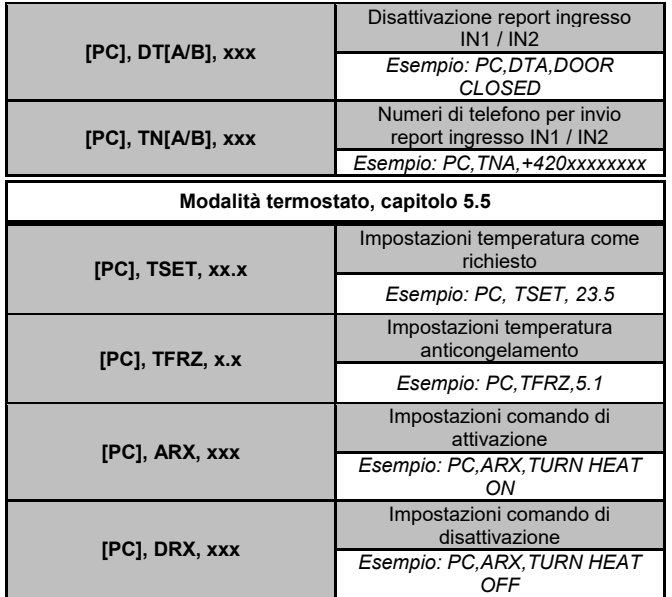

*Nota:* [PC] *= Codice d'accesso (password).*

#### *Esempio di richiesta SMS STATO:*

*STATO:*

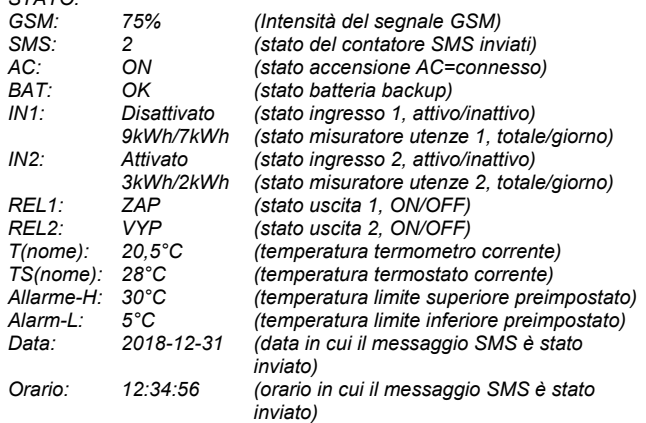

**8. Specifiche tecniche**

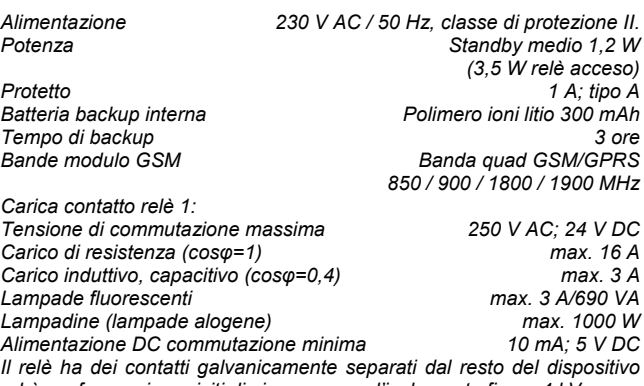

*ed è conforme ai requisiti di sicurezza per l'isolamento fino a 4 kV. Ingresso IN1 L'ingresso è attivo quando è connesso a GND, max. 24 V Ingresso/uscita universale IN2/REL2*

*L'ingresso è attivo quando è connesso a GND, max. 24 V L'uscita passa a GND, protezione uscita 100 mA, tensione max. 24 V Gli ingressi IN1 e IN2 sono compatibili con l'uscita a impulsi dei misuratori di elettricità di classe B in conformità con EN 62053-31. Ingressi TH per termometro digitale (JB-TS-PT1000)*

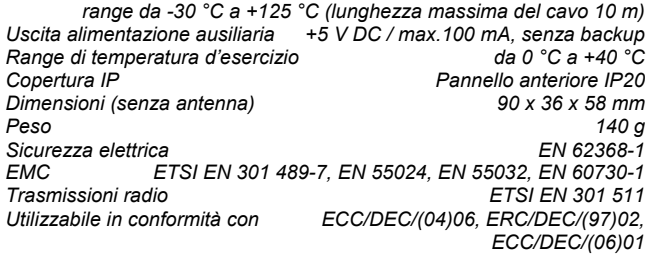

*JABLOTRON ALARMS a.s. con la presente è a dichiarare che GD-02K-DIN è conforme alle rispettive norme*  CE *UE armonizzate: Direttive n.: 2014/53/UE, 2014/35/UE, 2014/30/UE, 2011/65/E,* se impiegato secondo le istruzioni*. Per l'originale della valutazione della conformità si rimanda al sit[o www.jablotron.com](http://www.jablotron.com/) – sezione Download.*

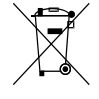

*Nota: Benché il prodotto non contenga materiali dannosi, al termine della sua vita utile consigliamo comunque di riconsegnarlo ad un centro di raccolta di rifiuti elettronici oppure al rivenditore o direttamente al produttore.*